## **Declaration of conformity**

With this we declare that the following product:

## **Omikron Callhelp 400CS**

The Netherlands tel. 00 31 (0) 180 - 417011 fax. 00 31 (0) 180 - 461213 web:http://www.omikron-europe.com e-mail : info@omikron-europe.com

fulfils all product standards, tests and safety requirements according to the guidelines 1995/5/EG (R&TTE-RL).

Definition of the product: Connection cable set Rs232 and PC software for the pager system CallHelp 400 TX.

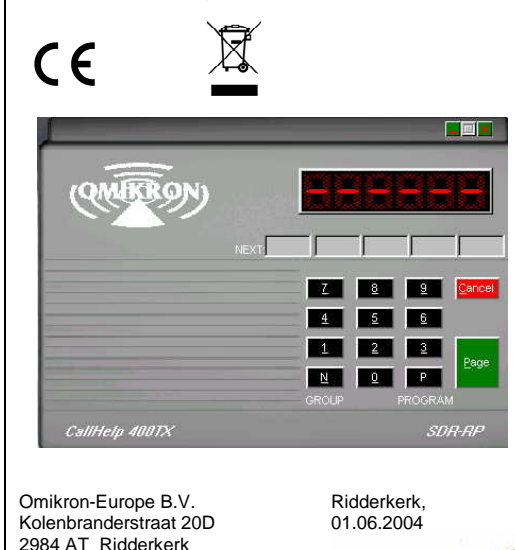

### **Description of the CallHelp 400 CS software**

The Omikron CallHelp 400 CS is a software program that running on a personal computer on which Windows 95, 98, 2000, XP are being set up, can operate the Omikron CallHelp 400TX station.

After the starting the software, you can see on the PC screen a graphic image of the transmitter/operating station CallHelp 400 TX. If the operating station is being found, the message **"connected to com port x"** appears on the screen. Followed by the message **"Transmitter ready"**.

# **Instructions**

**Now you can enter with the mouse or with a numerical** 

**keypad the pager and mesaage code in the same way as** 

**with the keyboard of the transmitter/operating station** 

## **CallHelp 400 TX.**

The calls, for an operating station adjusted as 9L, 9LPlus, 99L, 999L, must be entered as follows:

**9L:** Enter **[ 0 0 ]** followed by the free message code **[ 0 – 9 ]**. For instance: Page all receivers with the message code **"6"** on the display. Enter: **[ 0 0 6 \* ]**.

**9LPlus:** Enter **[ 0 ]** followed by the pager code **[ 0 – 9 ]**, always folowed by **[ 0 ]**. For instance: Page receiver **"8"**. Enter: **[ 0 8 0 ]**

**99L:** Enter 3 free numbers of the pager and message code. For instance: Page receiver number **"17"** with the message code **"6"** on the display. Enter: **[ 1 7 6 ]**.

**999L:** Enter 6 free numbers of the pager and message code. For instance: Page the group receivers **"020"** until **"029"** with **"456"** on the display. Enter: **[ 0 2 # 4 5 6 ]**.

After completing the input, enter [ CallHelp ].

For the accurate instructions about paging and about the explanation of the different operation systems, please refer to the instruction manuals of the Omikron CallHelp 400TX and the Omikron CallHelp 400RX.

## **Connection of the operating station Omikron CallHelp 400Tx and the interface Omikron 400 TC.**

A.M. de Raadt

Turn **"off"** the operating station Callhelp 400TX. Connect the supplied cable to the Omikron CallHelp 400TC in the modular connection with the mark "main unit" on the back of the interface 400 TC and the other end of the cable to the transmitter/operating station Omikron CallHelp 400TX in the modular connection with the mark "Tel/Pc Box". Connect hereafter the supplied RS232 cable to the Omikron CallHelp 400 TC to the specific designed 9-poles Din connection with the mark "pc comm. port" at the back of the interface 400TC and the other end of the cable in a free serial 9-poles DIN PC communication port on a personal computer.

Always consult a qualified installer/system operator for the connecting and installing of the software. On the PC there must be a free serial communication port and Windows 95, 98, 200, XP Os have to be installed. The software configures itself to the correct serial communication port and will make the connection automaticly.

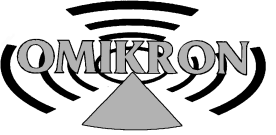

#### p e r s o n e n z o e k s y s t e m e n

- 1 - **Read this manual carefully before you start to work with the equipment. For all questions concerning the use and maintenance of this article, which are not been mentioned in this manual, please contact your supplier.**